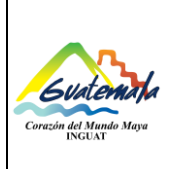

**Unidad de Inventarios**

MP-SCINV-04

Versión: 1

**Procedimiento de ingreso y asignación de activos fijos por compra**

Fecha: 21-07-2022 Página 1 de 12

- **0.** Índice
- **1.** Objetivo
- **2.** Alcance
- **3.** Definiciones
- **4.** Documentos y leyes de referencia
- **5.** Responsabilidades
- **6.** Frecuencia
- **7.** Desarrollo
- **8.** Lista de distribución del procedimiento
- **9.** Anexos

#### **Control de Cambios**

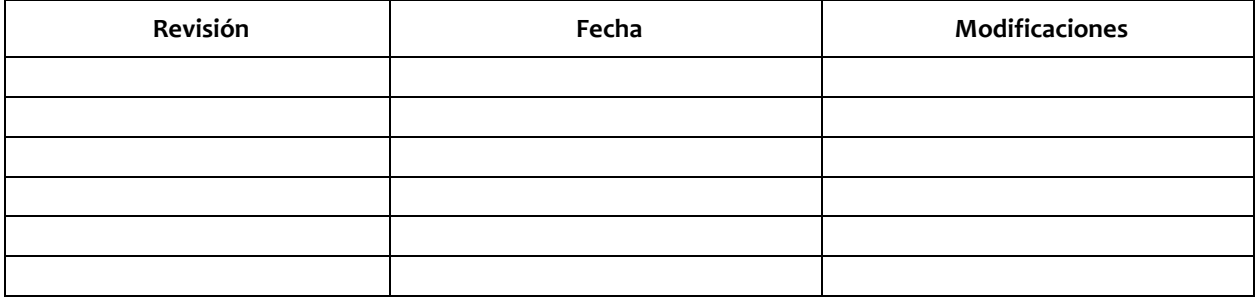

# COPIA DIGITAL

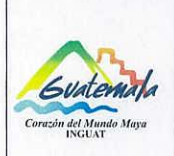

Unidad de Inventarios

Código:

MP-SCINV-04

Versión: 1

Procedimiento de ingreso y asignación de activos fijos por compra

Página 2 de 12

Fecha: 21-07-2022

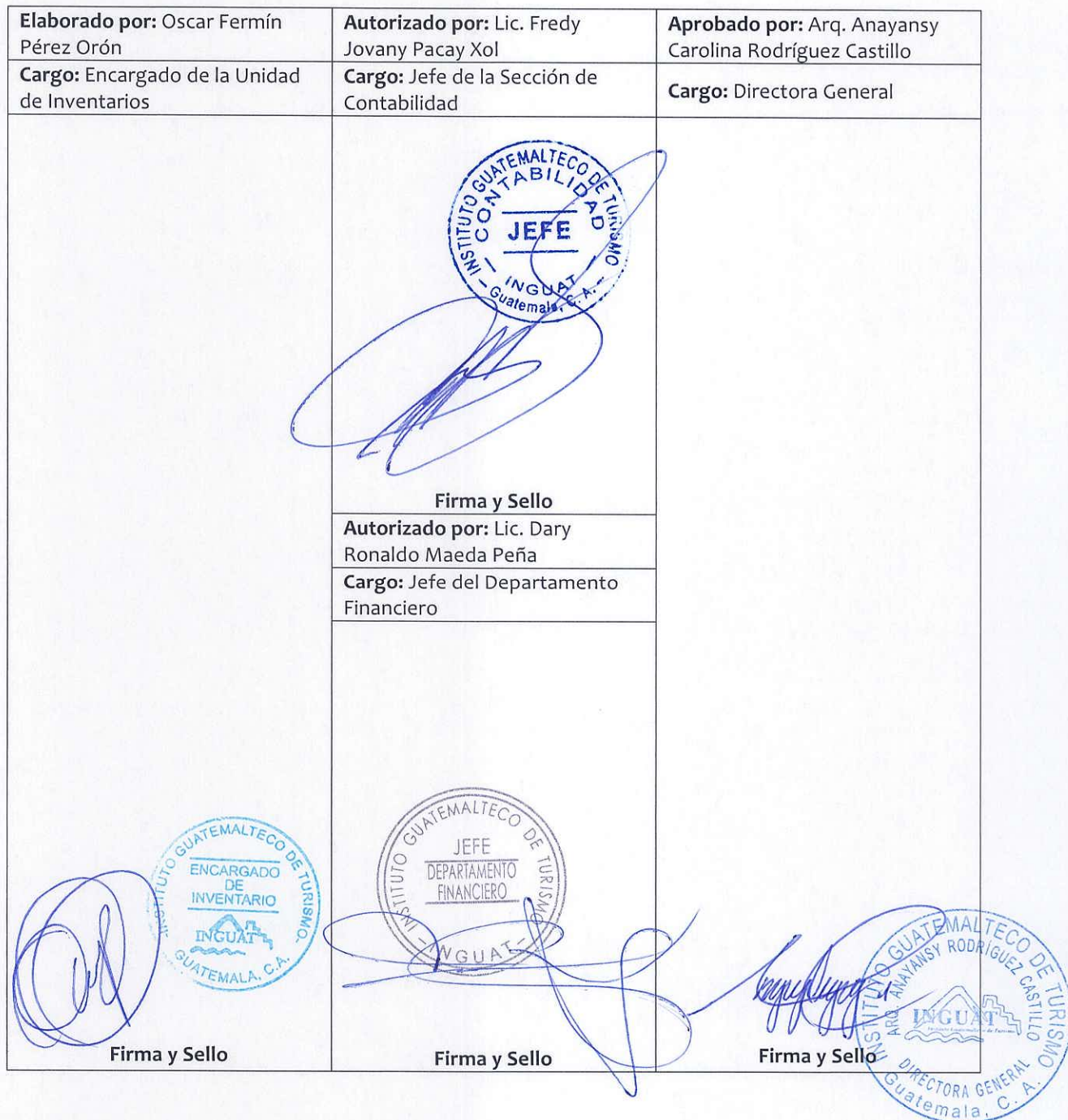

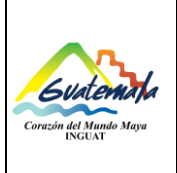

Versión: 1

**Procedimiento de ingreso y asignación de activos fijos por compra**

Página 3 de 12

## **1. Objetivo**

**1.1** Desarrollar las actividades para el ingreso y asignación de activos fijos que adquiere el Instituto Guatemalteco de Turismo a través de procesos de compras.

# **2. Alcance**

**2.1** Para que se cumpla este procedimiento es necesario el involucramiento de la Sección de Contabilidad, Unidad de Inventarios, Sección de Compras, Sección de Almacén General, Departamento Financiero, Departamento Administrativo, Departamento de Tecnología de Información y unidades administrativas que adquieran bienes (activos fijos).

## **3. Definiciones**

- **3.1** *Activo:* se refiere a los bienes no fungibles adquiridos por Instituciones Públicas en un período determinado. Comprende la adquisición de maquinaria, equipo y accesorios nuevos que completan a una unidad principal; tales como: maquinaria y equipo de producción; equipo de oficina, médico sanitario y de laboratorio; educacionales, de transporte, entre otros.
- **3.2** *Activo fungible:* son aquellos bienes que tienen una vida útil menor a un año y que no forman parte del inventario.
- **3.3** *Activo no fungible:* son aquellos bienes de inventario que tienen una vida útil mayor a un año.
- **3.4** *CGC:* Contraloría General de Cuentas.
- **3.5** *Constancia de Ingreso a Almacén y a Inventario (forma 1-H):* documento que se utiliza para el registro y control de productos en Almacén General y/o en los registros de inventario, para bienes y suministros.
- **3.6** *INGUAT:* Instituto Guatemalteco de Turismo.
- **3.7** *Inventario:* recuento físico de los bienes propiedad del -INGUAT-.
- **3.8** *SICOIN:* Sistema de Contabilidad Integrada.
- **3.9** *SIGAD:* Sistema de Gestión Administrativa.
- **3.10** *SIGES:* Sistema de Información de Gestión.
- **3.11** *Tarjeta de responsabilidad de activos fijos:* documento autorizado por la Contraloría General de Cuentas; la cual es utilizada para responsabilizar a cada empleado por los bienes que le son asignados para la realización de las tareas asignadas.

#### **4. Documentos y leyes de referencia**

- **4.1** Decreto Número 1701, del Congreso de la República de Guatemala, Ley Orgánica del Instituto Guatemalteco de Turismo -INGUAT-
- **4.2** Circular 3-57 de la Dirección de Contabilidad del Estado, del Ministerio de Finanzas Públicas.
- **4.3** Acuerdo de Dirección General No. 36-2019, Aprobación de la Implementación del Módulo de Inventarios del SICOIN en el INGUAT.
- **4.4** Acuerdo Número A-028-2021 de Contraloría General de Cuentas, Sistema Nacional de Control Interno Gubernamental -SINACIG-.
- **4.5** Circulares internas.

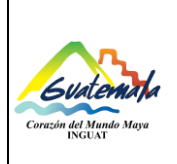

**Procedimiento de ingreso y asignación de activos fijos por compra**

Página 4 de 12

Fecha: 21-07-2022

#### **5. Responsabilidades**

- **5.1** Jefe Sección de Contabilidad:
	- a) Aprueba ingreso de bienes en el Módulo de Inventarios en el SICOIN.
	- b) Supervisar al personal de la Unidad de Inventarios.
- **5.2** Técnico II (Encargado de la Unidad de Inventarios):
	- a) Verificar en el Almacén General las características del (de los) bien(es) (activos fijos) de acuerdo a las especificaciones de la factura.
	- b) Registrar el (los) bien (es) (activos fijos) en el Módulo de Inventarios del SICOIN.
	- c) Realizar el ingreso del (de los) bien(es) (activos fijos) en el Módulo de Activos del SIGAD, asignar y generar tarjeta de responsabilidad de activos fijos.
	- d) Imprimir y firmar la "Constancia de Ingreso de Bienes".
	- e) Recibir, verificar y firmar la Constancia de Ingreso a Almacén y a Inventario (forma 1-H).
	- f) Enviar por correo electrónico dirigido al Jefe de la Sección de Almacén General, para que se entregue el (los) bien(es) (activos fijos).
	- g) Registrar en el libro de inventarios (hojas movibles), autorizado por la CGC, la partida contable correspondiente anotando la información requerida.
- **5.3** Técnico(s) de la Unidad de Inventarios:
	- a) Verificar en el Almacén General las características del (de los) bien(es) (activos fijos) de acuerdo a las especificaciones de la factura.
	- b) Registrar el (los) bien (es) (activos fijos) en el Módulo de Inventarios del SICOIN.
	- c) Realizar el ingreso del (de los) bien(es) (activos fijos) en el Módulo de Activos del SIGAD, asignar y generar tarjeta de responsabilidad.
	- d) Imprimir la "Constancia de Ingreso de Bienes".
	- e) Escanear expediente para archivo.
	- f) Rotular el activo fijo con el número del bien que le corresponde, según registro en el Módulo de Inventarios del SICOIN.
	- g) Realizar los traslados correspondientes.
	- h) Realizar el resguardo de la copia de Inventarios de la Constancia de Ingreso a Almacén y a Inventario (forma 1-H).
- **5.4** Técnico Sección de Compras:
	- a) Trasladar el expediente a la Unidad de Inventarios.
- **5.5** Jefes del Departamento Administrativo, Departamento de Tecnología de Información o unidades administrativas:
	- a) Trasladar por escrito los nombres completos de las personas que se le(s) asignará(n) el (los) bien (es) (activos fijos).

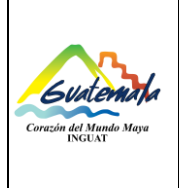

**Unidad de Inventarios**

Versión: 1

Fecha: 21-07-2022

**Procedimiento de ingreso y asignación de activos fijos por compra**

Página 5 de 12

#### **6. Frecuencia**

**6.1** Cuando la actividad lo requiera.

#### **7. Desarrollo**

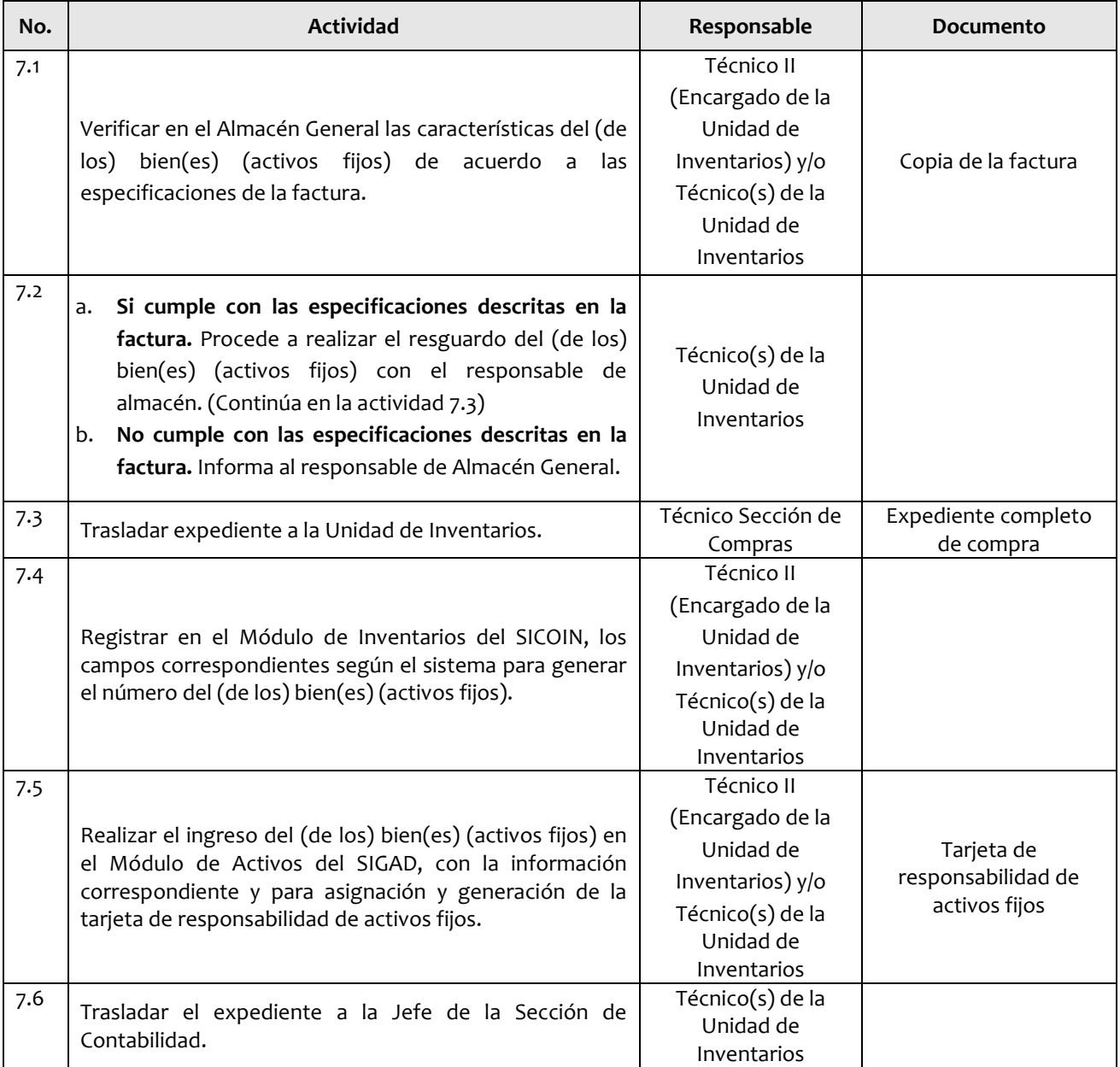

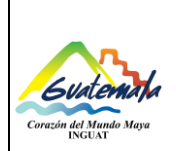

**Unidad de Inventarios**

**Código:**

MP-SCINV-04

Versión: 1

**Procedimiento de ingreso y asignación de activos fijos por compra**

Fecha: 21-07-2022 Página 6 de 12

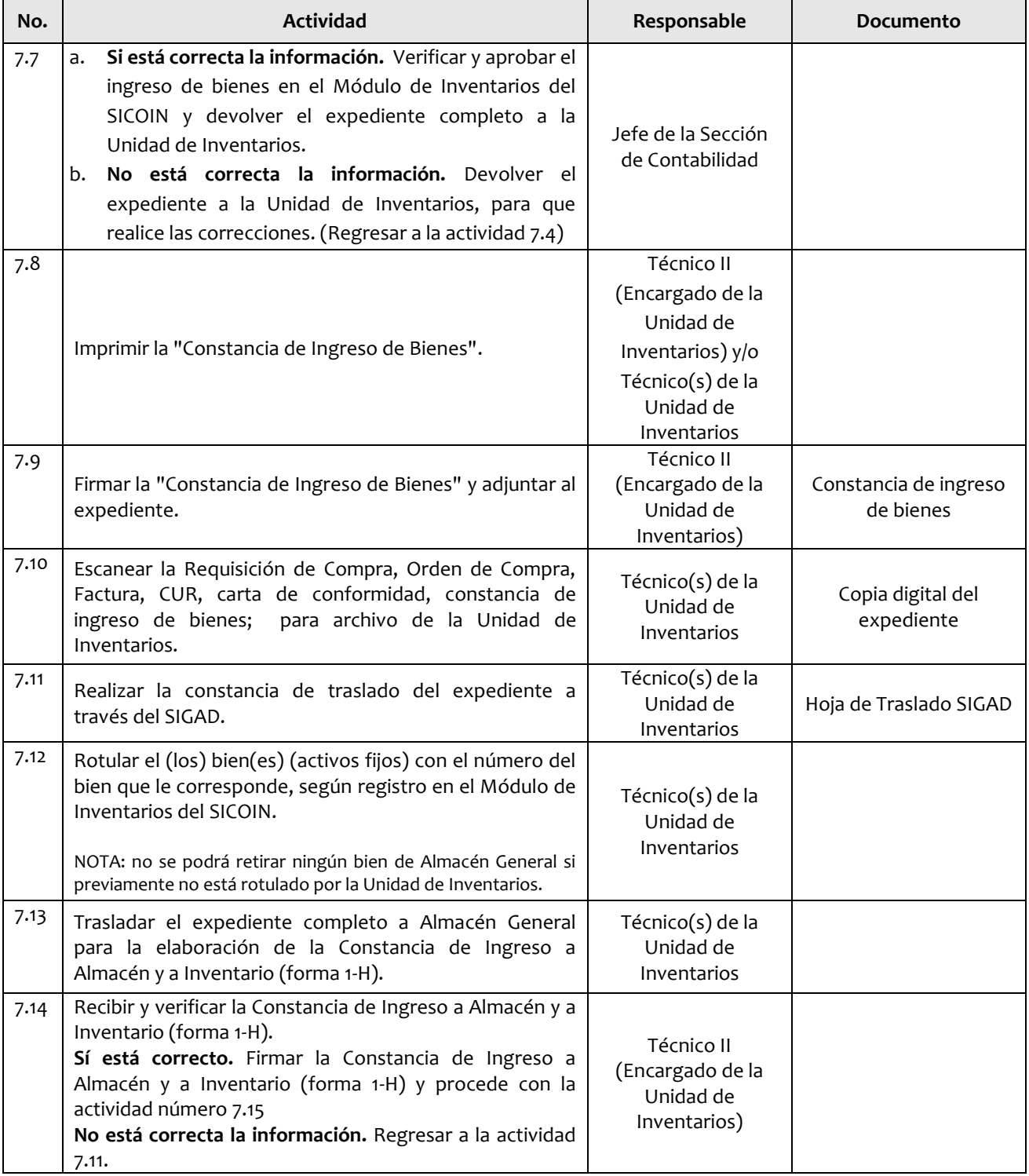

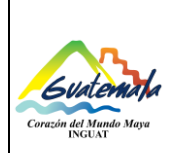

**Código:**

MP-SCINV-04

Versión: 1

**Procedimiento de ingreso y asignación de activos fijos por compra**

Página 7 de 12

Fecha: 21-07-2022

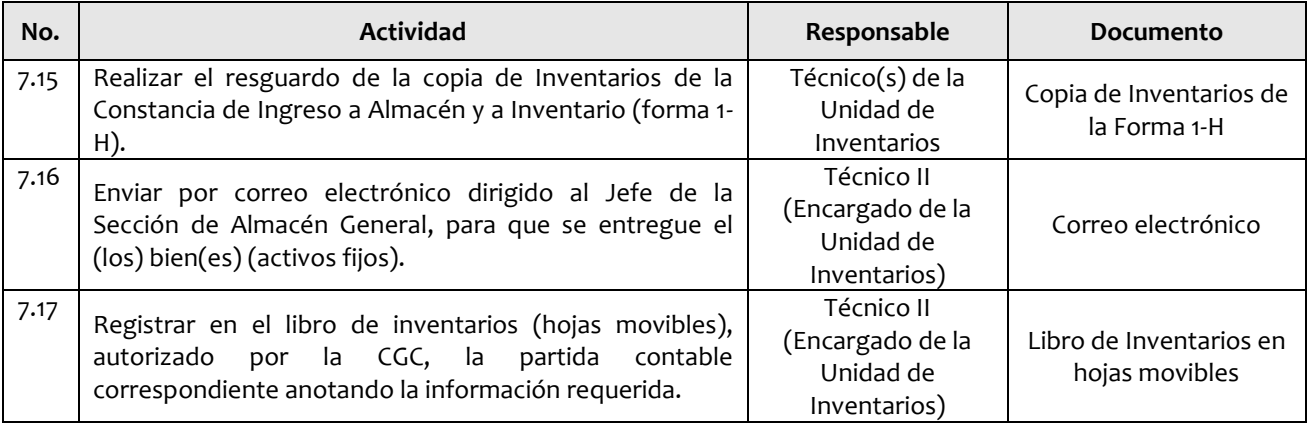

#### **Disposiciones complementarias:**

 Los Departamentos Administrativo y de Tecnología de Información, entre otros, al momento de confirmada la compra se informe a la Unidad de Inventarios quien será el responsable de cada bien (activo fijo).

## **8. Lista de distribución del procedimiento**

- **8.1** Dirección General
- **8.2** Subdirección General
- **8.3** Auditoría Interna
- **8.4** Dirección Administrativa Financiera
- **8.5** Departamento Financiero
- **8.6** Sección de Contabilidad
- **8.7** Unidad de Inventarios
- **8.8** Sección de Compras
- **8.9** Sección de Almacén General
- **8.10** Departamento Administrativo
- **8.11** Departamento de Tecnología de Información
- **8.12** Unidad de Información Pública

Este procedimiento se puede consultar en el link: [\\srvinguat2\Publicaciones2](file://srvinguat2/Publicaciones2).

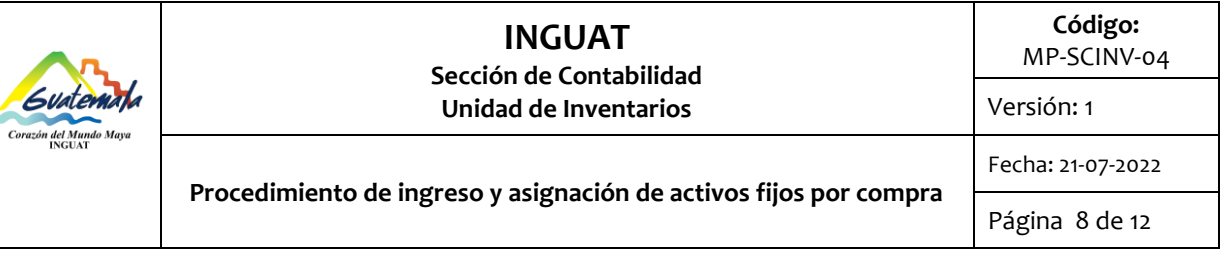

#### **9. Anexos**

**9.1** Folio del Libro de Inventarios

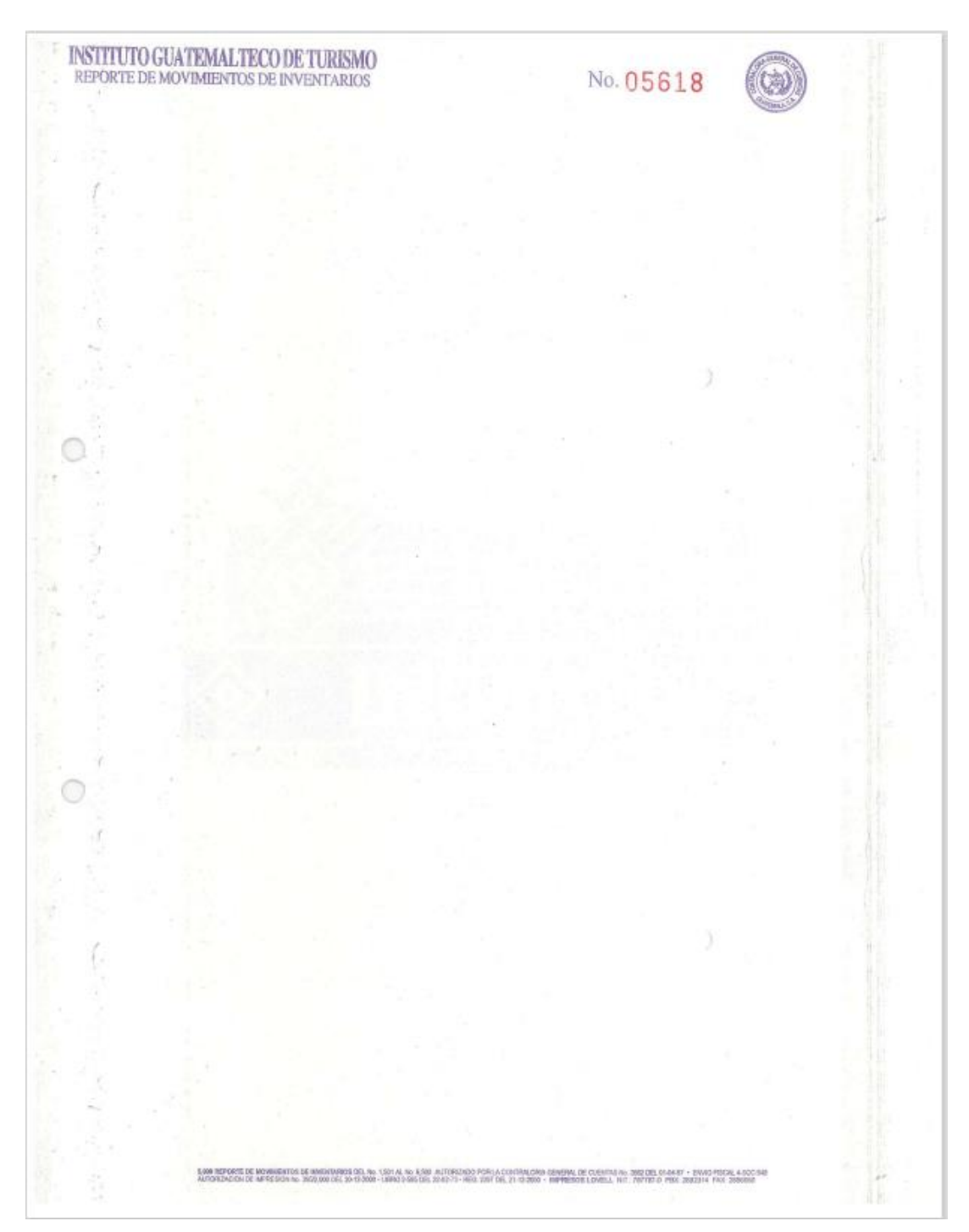

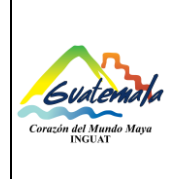

MP-SCINV-04

Versión: 1

Fecha: 21-07-2022

**Procedimiento de ingreso y asignación de activos fijos por compra**

Página 9 de 12

**PAGINA No.**  $1$  **DE**  $1$ 

**9.2** Constancia de Bienes del Módulo de Inventarios del SICOIN

Sistema de Contabilidad Integrada Gubernamental

### **CONSTANCIA DE BIENES EN INVENTARIO**

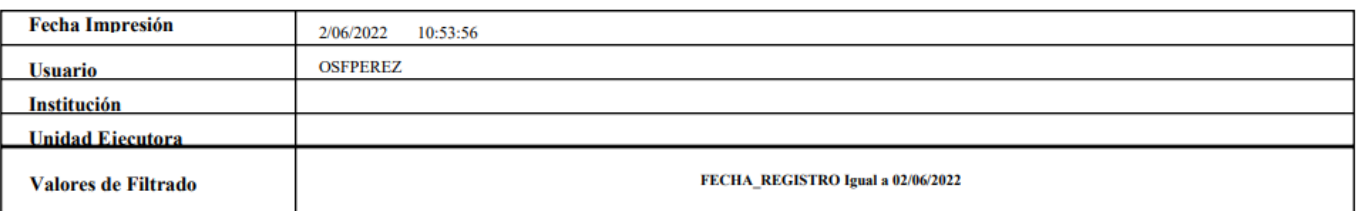

#### Registro de Bienes en el Inventario

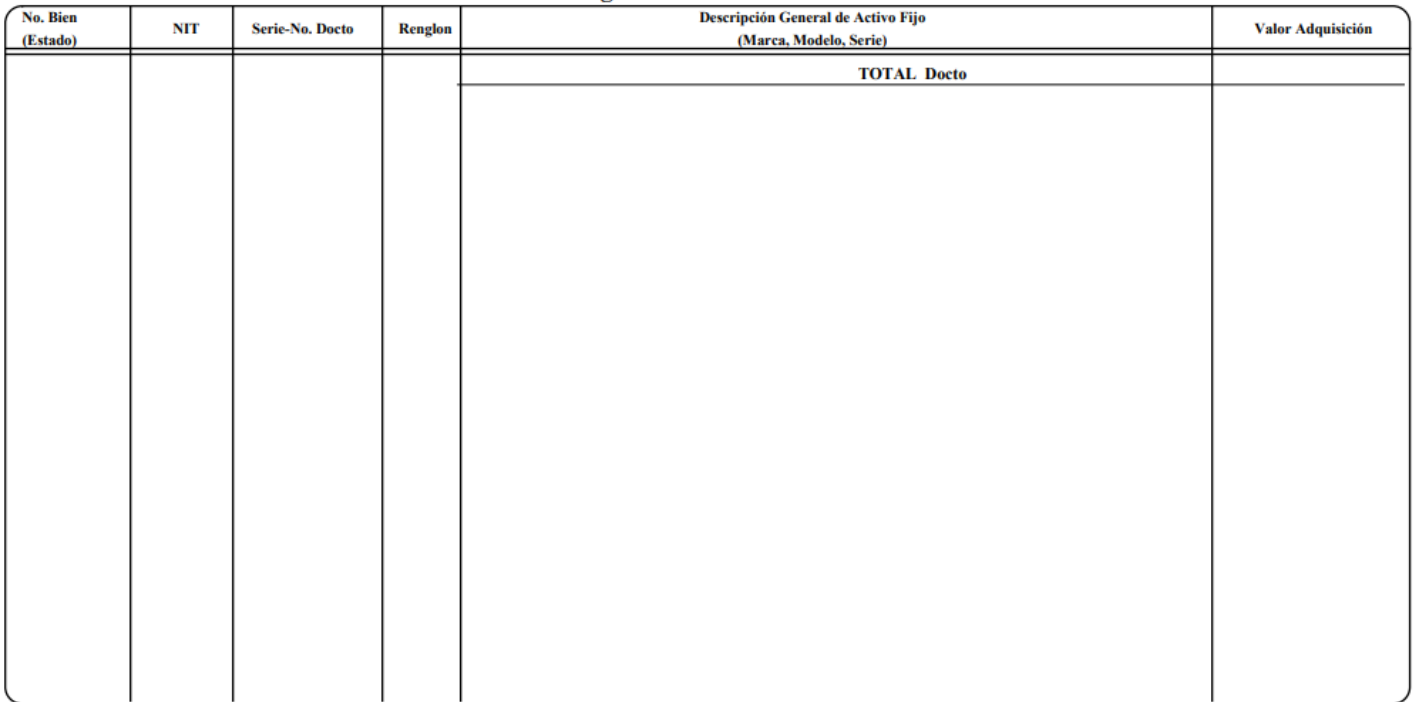

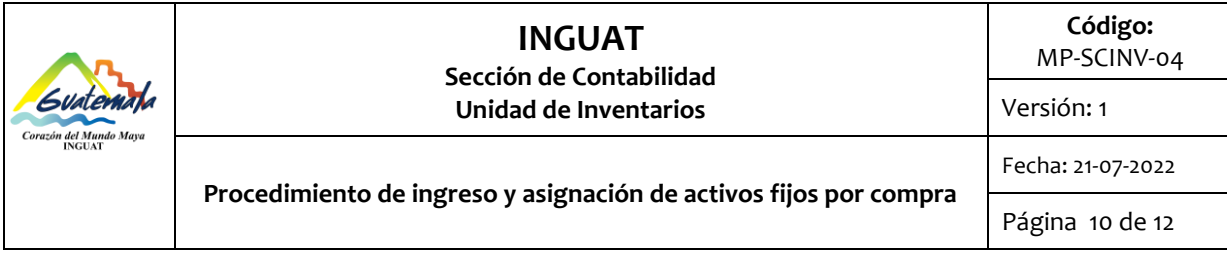

e e

# **9.3** Constancia de Ingreso a Almacén y a Inventario (Forma 1-H)

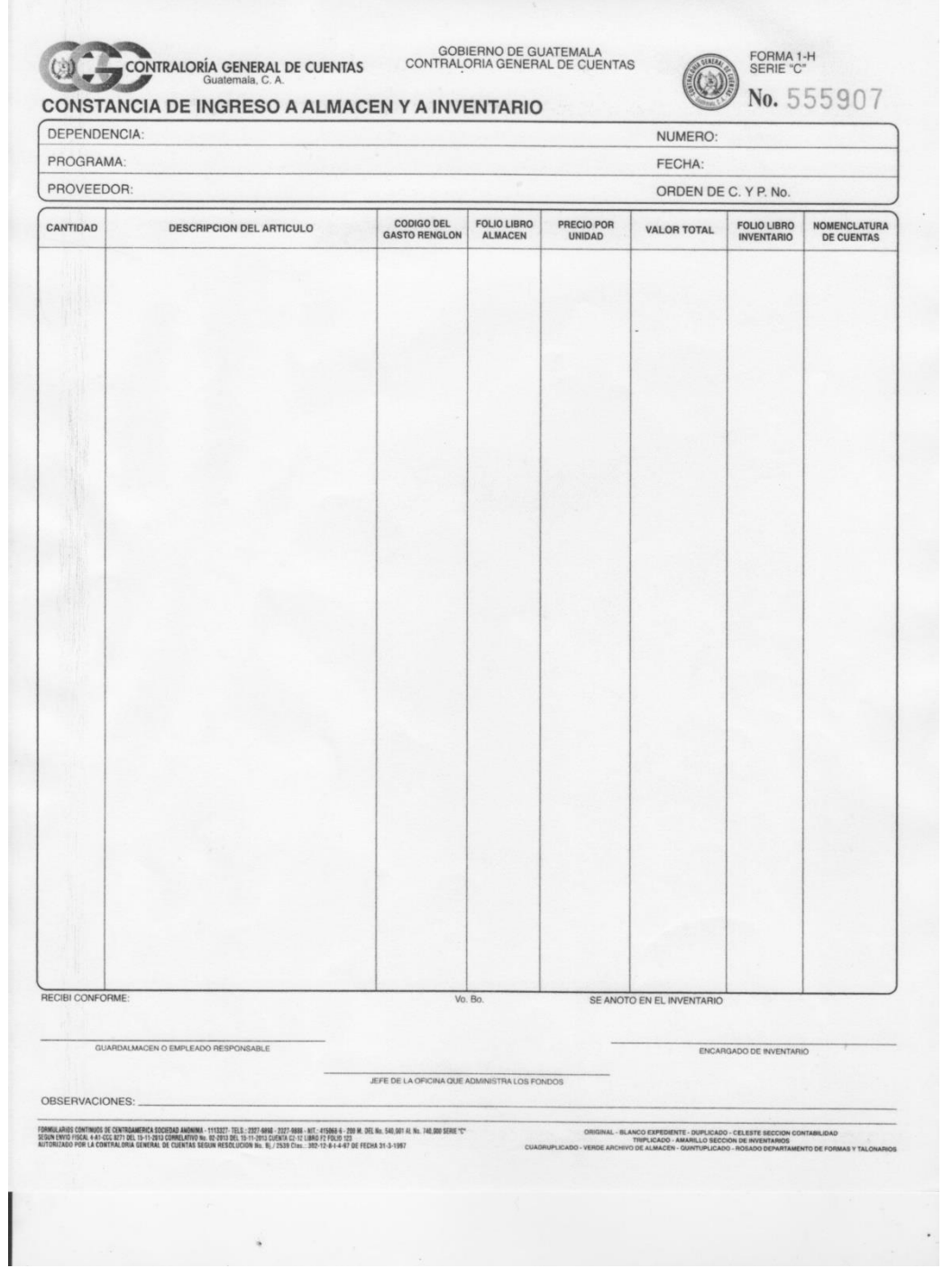

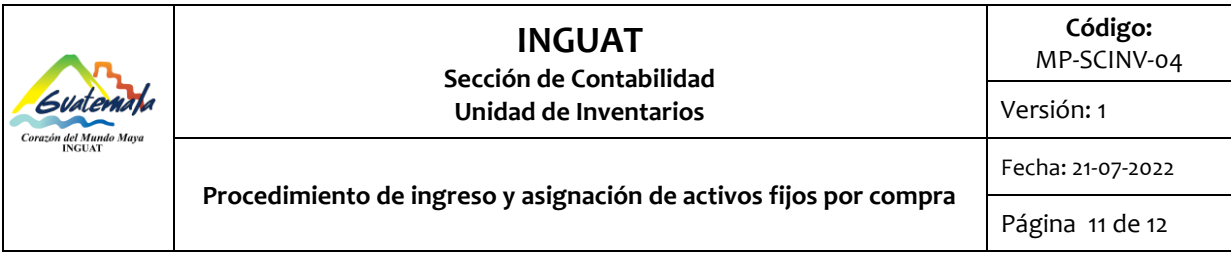

**9.4** Simbología del diagrama de flujo

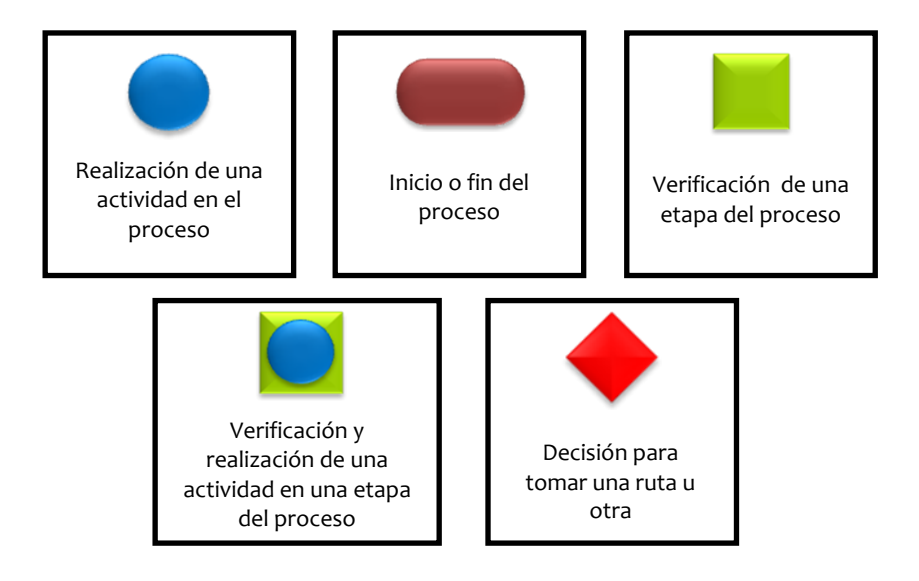

# **10. Diagrama de flujo**

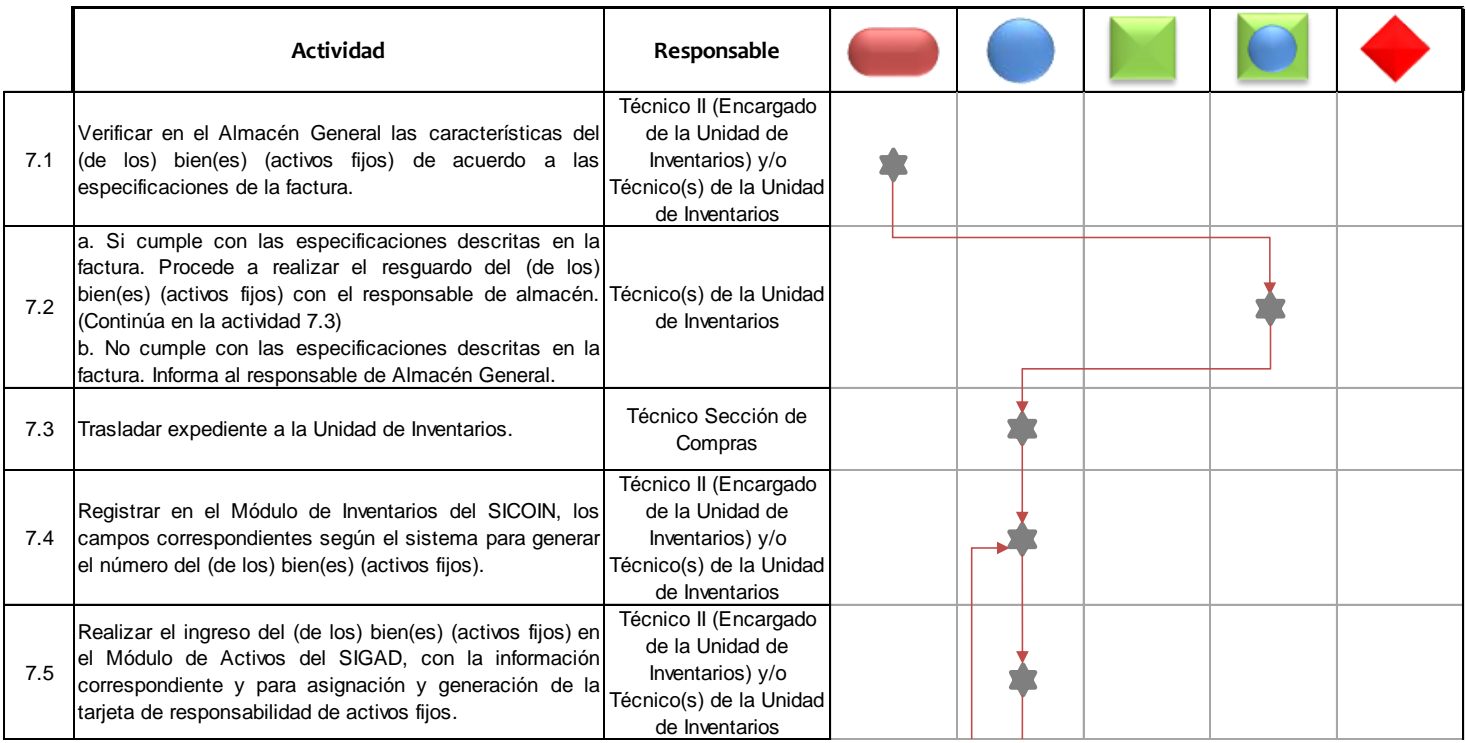

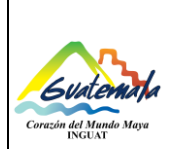

**Unidad de Inventarios**

**Código:**

MP-SCINV-04

Versión: 1

Fecha: 21-07-2022

**Procedimiento de ingreso y asignación de activos fijos por compra**

Página 12 de 12

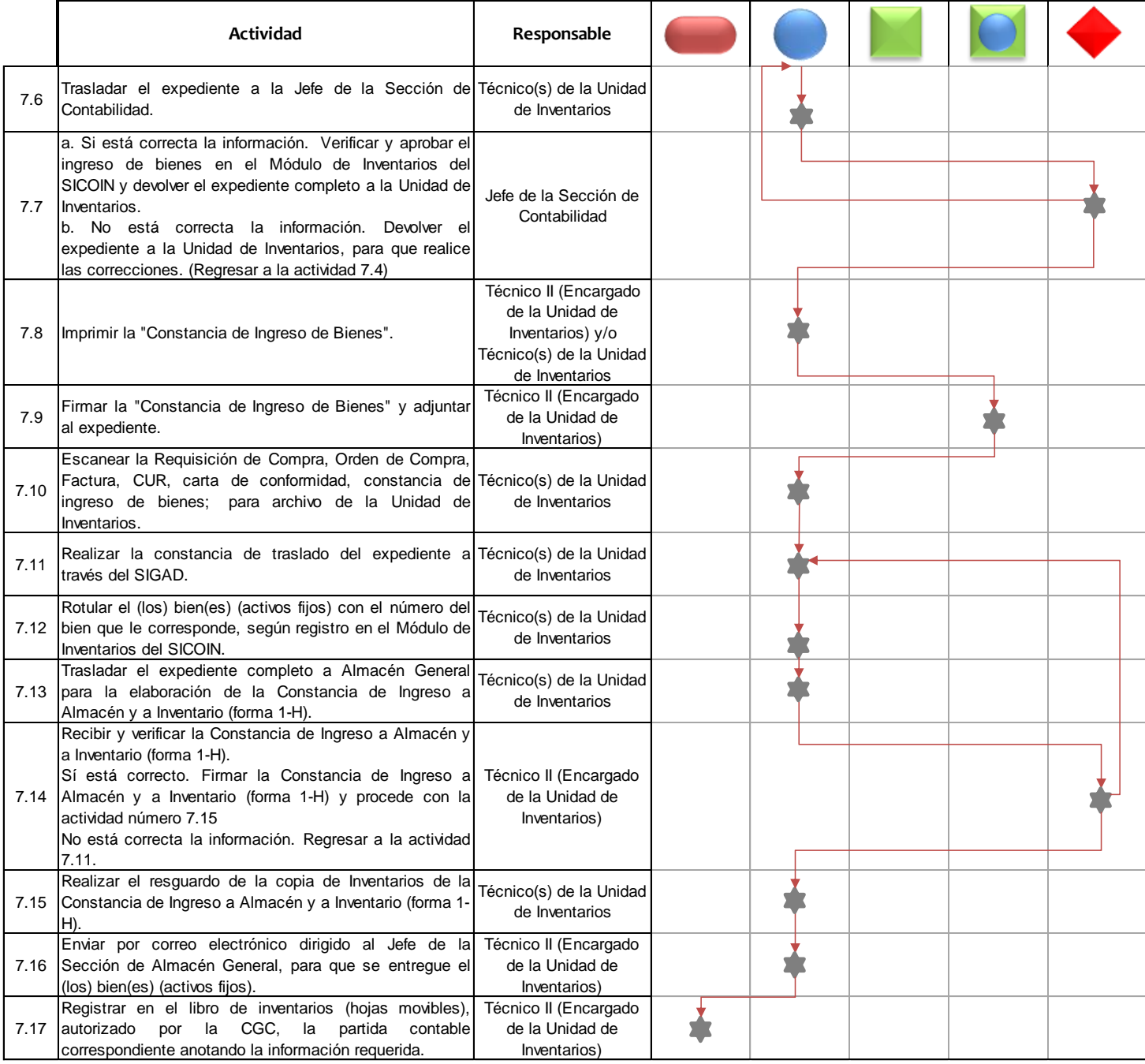